# Адаптация Project Jupyter для анализа геоданных

НУГ Геоинформатики

<http://geolab.gis.land/>

**Выполнил:** студент 3 курса группы БПИ161 **Терлыч Н.А.**

**Руководитель**:

Кандидат технических наук доцент факультета компьютерных наук **Родригес Залепинос Рамон Антонио**

## План презентации

- 1. Jupyter Notebook
- 2. Kernels
- 3. JupyterLab
- 4. Extensions
- 5. JupyterHub
- 6. Authenticators
- 7. Spawners
- 8. Overview

# Jupyter Notebook

**интерактивная вычислительная среда для создания тетрадей**

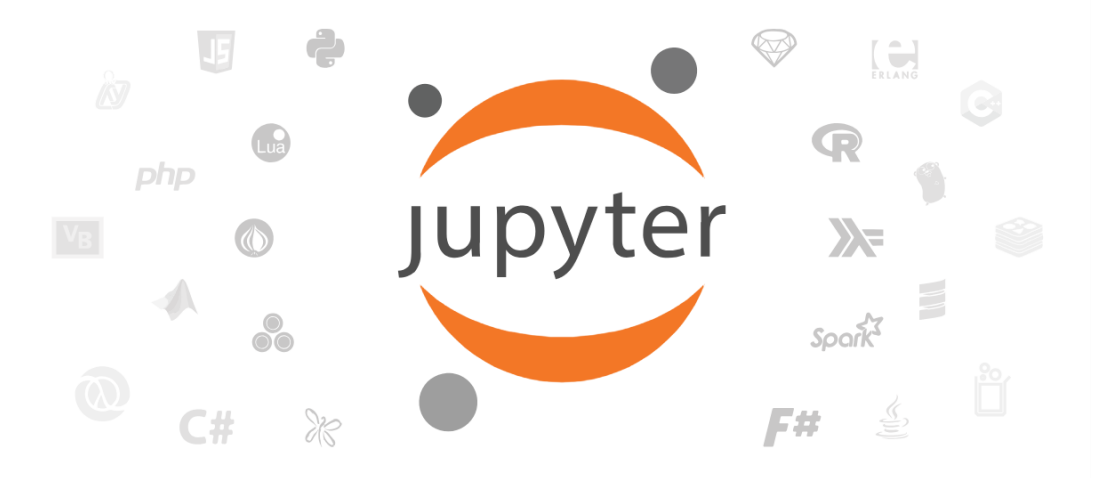

Уравнения Живой Код Графики Видео Текст Виджеты Изображения

<https://jupyter.org/>

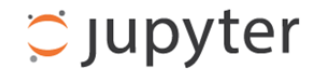

#### **Files** Running **Clusters** To import a notebook, drag the file onto the listing below or click here. C New  $\blacktriangledown$ i<sup>a</sup> / examples  $\Box$  $\overline{\phantom{a}}$  $\square$  .. **D** Builtin Extensions **Customization**  $\Box$  Embedding □ □ IPython Kernel □ Interactive Widgets  $\Box$ □ Notebook ∩ □ Parallel Computing  $\Box$  images  $\Box$  utils

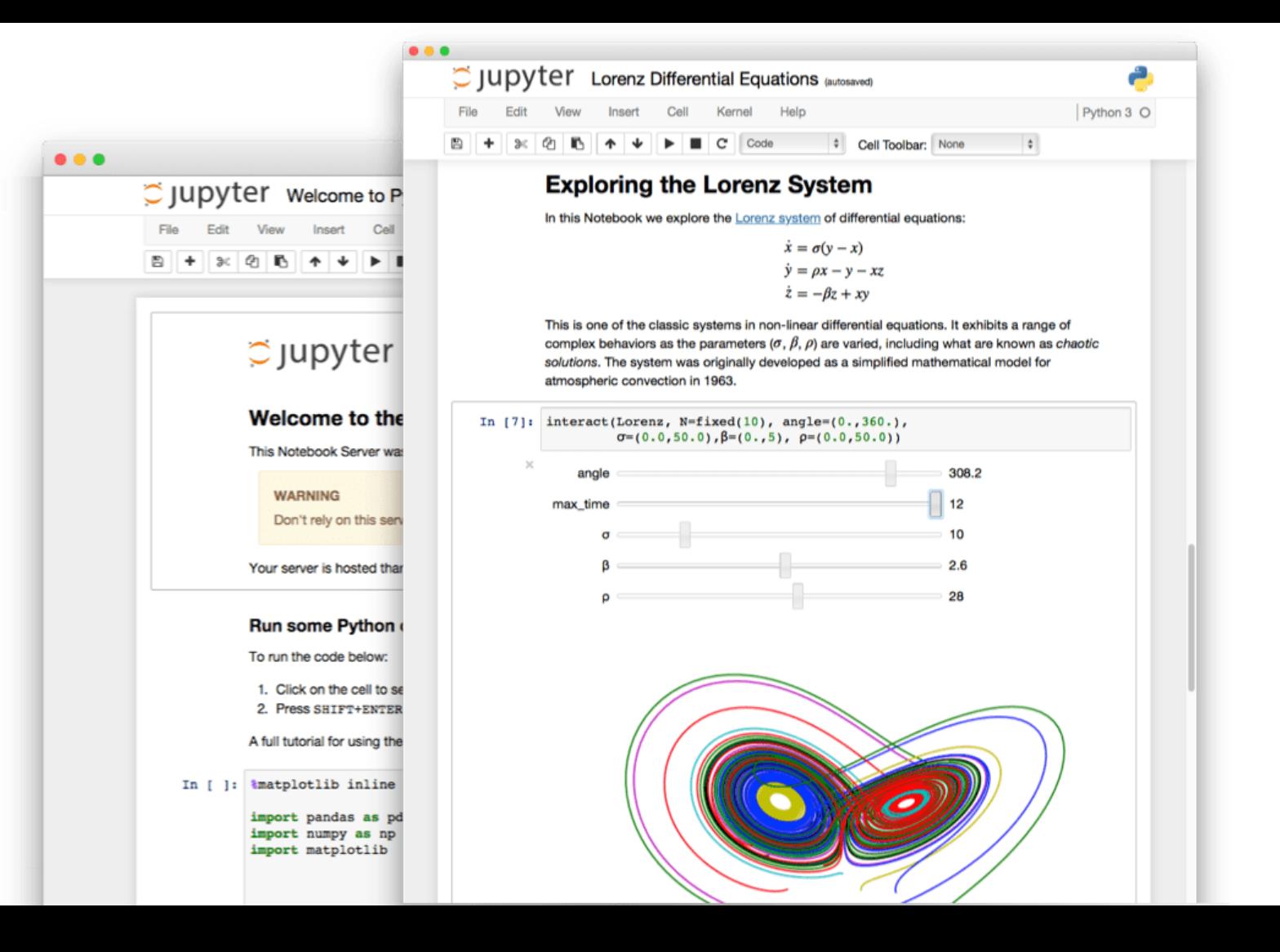

### Схема Jupyter Notebook

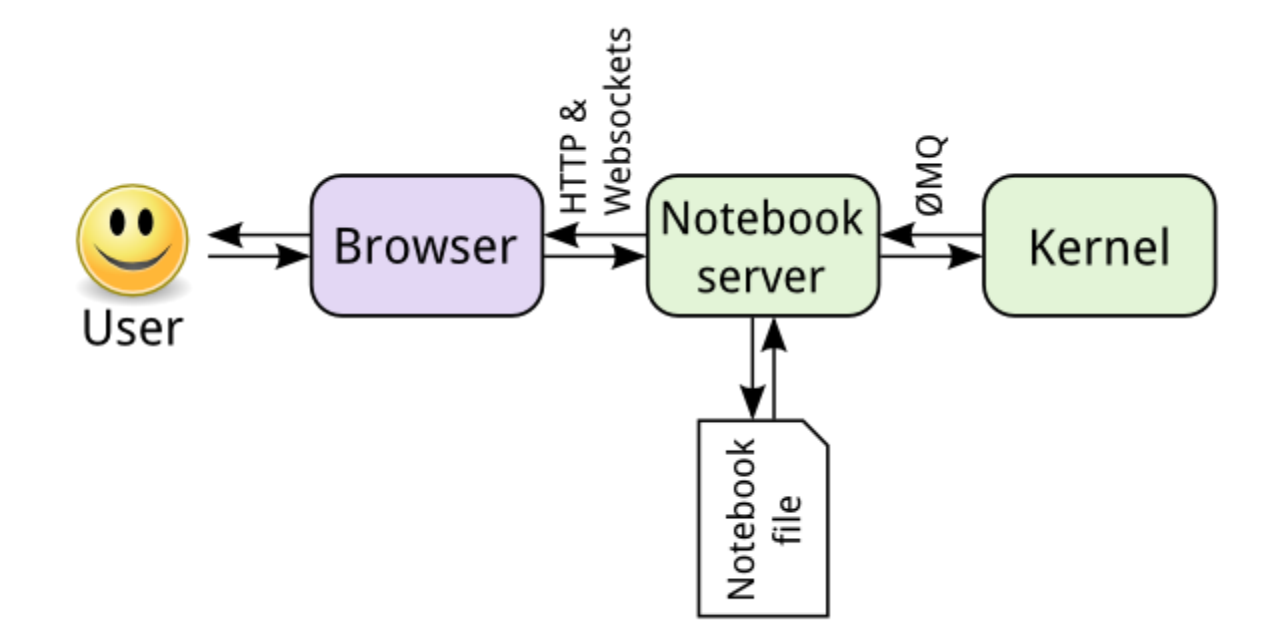

[https://jupyter.readthedocs.io/en/latest/architecture/how\\_jupyter\\_ipython\\_work.html](https://jupyter.readthedocs.io/en/latest/architecture/how_jupyter_ipython_work.html)

## IPython Kernel

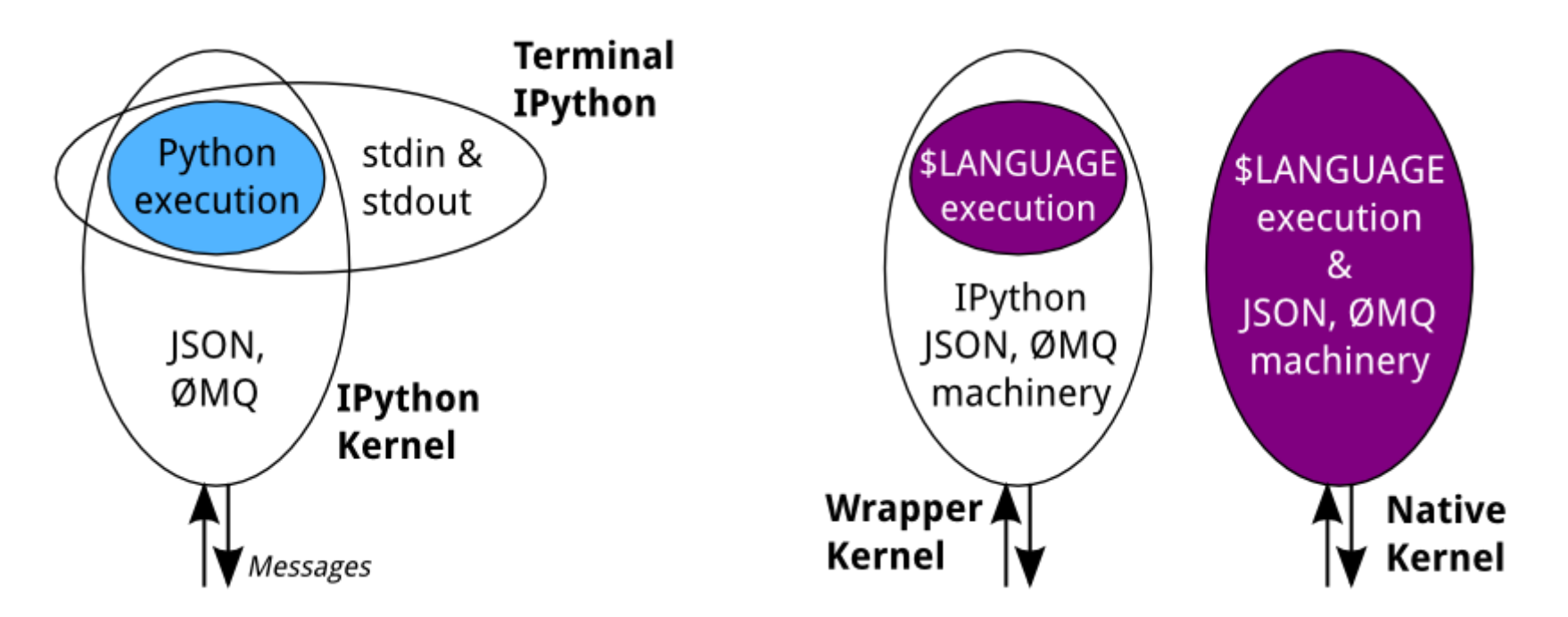

[https://jupyter.readthedocs.io/en/latest/architecture/how\\_jupyter\\_ipython\\_work.html](https://jupyter.readthedocs.io/en/latest/architecture/how_jupyter_ipython_work.html)

### Наследование от IPython Kernel

**from ipykernel.kernelbase import Kernel**

```
class MyKernel(Kernel):
   def do_execute(self, code, … ):
             . . .
             return content
if name == 'main ':
```
**from ipykernel.kernelapp import IPKernelApp IPKernelApp.launch\_instance(kernel\_class = GeoKernel)**

## + файл конфигурации

- **argv**: аргументы командной строки для запуска ядра.
- **display\_name**: название ядра для UI.
- **language**: название языка для ядра.
- **env** (optional): словарь переменных окружения. Будут добавлены к среде перед запуском ядра.
- **metadata** (optional): дополнительные данные, используемые клиентами тетрадей при выборе между ядрами.

```
{
  "argv": ["python", "-m",
           "mykernel","-f",
           "{connection_file}"],
  "display_name": "MyKernel",
  "language": "MyLanguage"
}
```
## Выполнение кода

#### **do\_execute**

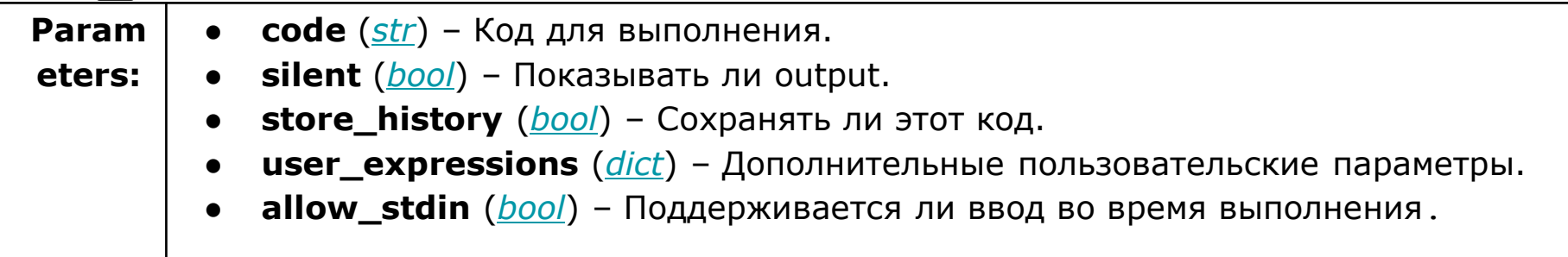

```
content = {
  # 'ok' или 'error' или 'abort'
  'status' : str,
  # Счётчик запусков
  'execution_count' : self.execution_count
}
```
## Вывод результата в ячейку

### **HTML**

#### **Текст**

```
self.send_response(
    self.iopub_socket,
    'display_data',{
        'data': {
          'text/html' : data
        },
        'metadata':{}
```
**})**

```
self.send_response(
    self.iopub_socket,
    'stream', {
        'name': 'stdout',
        'text': data,
        'data': {}
    })
```
## Подсказки сигнатуры методов  $\mathcal{S}$ hift + Tab`

**do\_inspect(code, cursor\_pos, detail\_level=0)**

```
content = {
    # 'ok' или 'error'
    'status' : 'ok',
                                      Docstring: L.append(object) -> None -- a
                                 list Type: method_descriptor
    'found' : bool,
                            [1]list.append
    # инспекция кода
    'data' : dict,
```
**'metadata' : dict**

**}**

## Автодополнение кода `Tab`

### **do\_complete(code, cursor\_pos)**

**}**

```
content = {
```
*# Возможные дополнения* 

```
'matches' : list,
```

```
# Область заменяемого кода
'cursor_start' : int,
'cursor_end' : int,
```

```
'status' : 'ok'
```
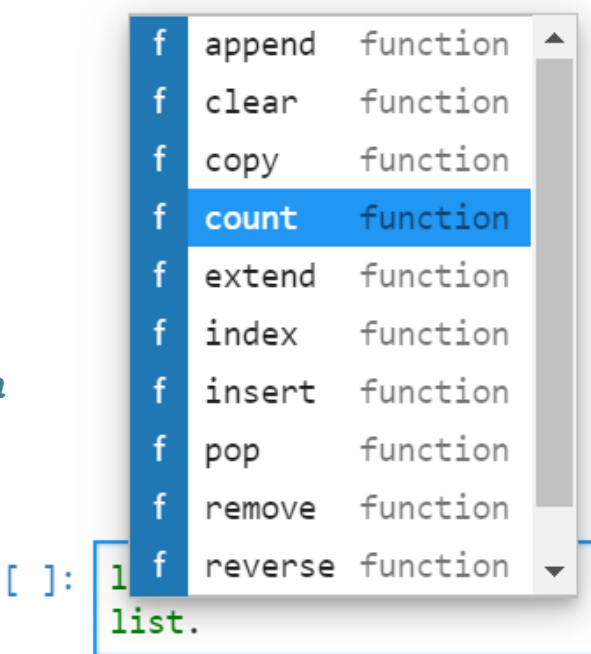

### **shutdown(...) - выключение ядра**

**connect(...) - подключение к сокету запросов**

**is\_complete(...) - выполнять ли команду или ожидать дополнительный ввод (в консоли)**

**history(...) - сохранение истории запросов**

Другие методы

# Jupyter Lab

**следующее поколение пользовательского интерфейса для Project Jupyter**

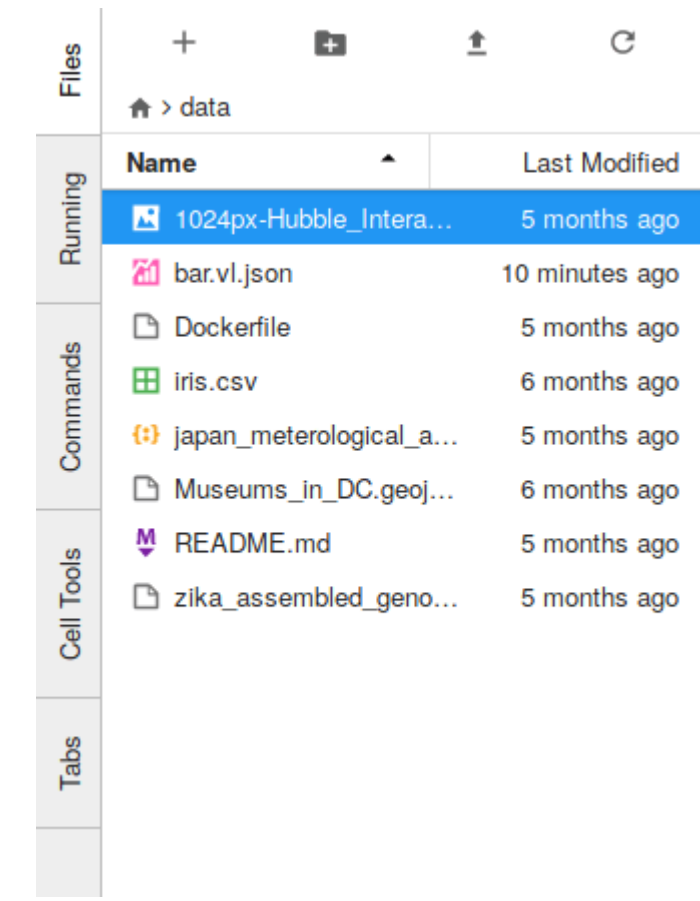

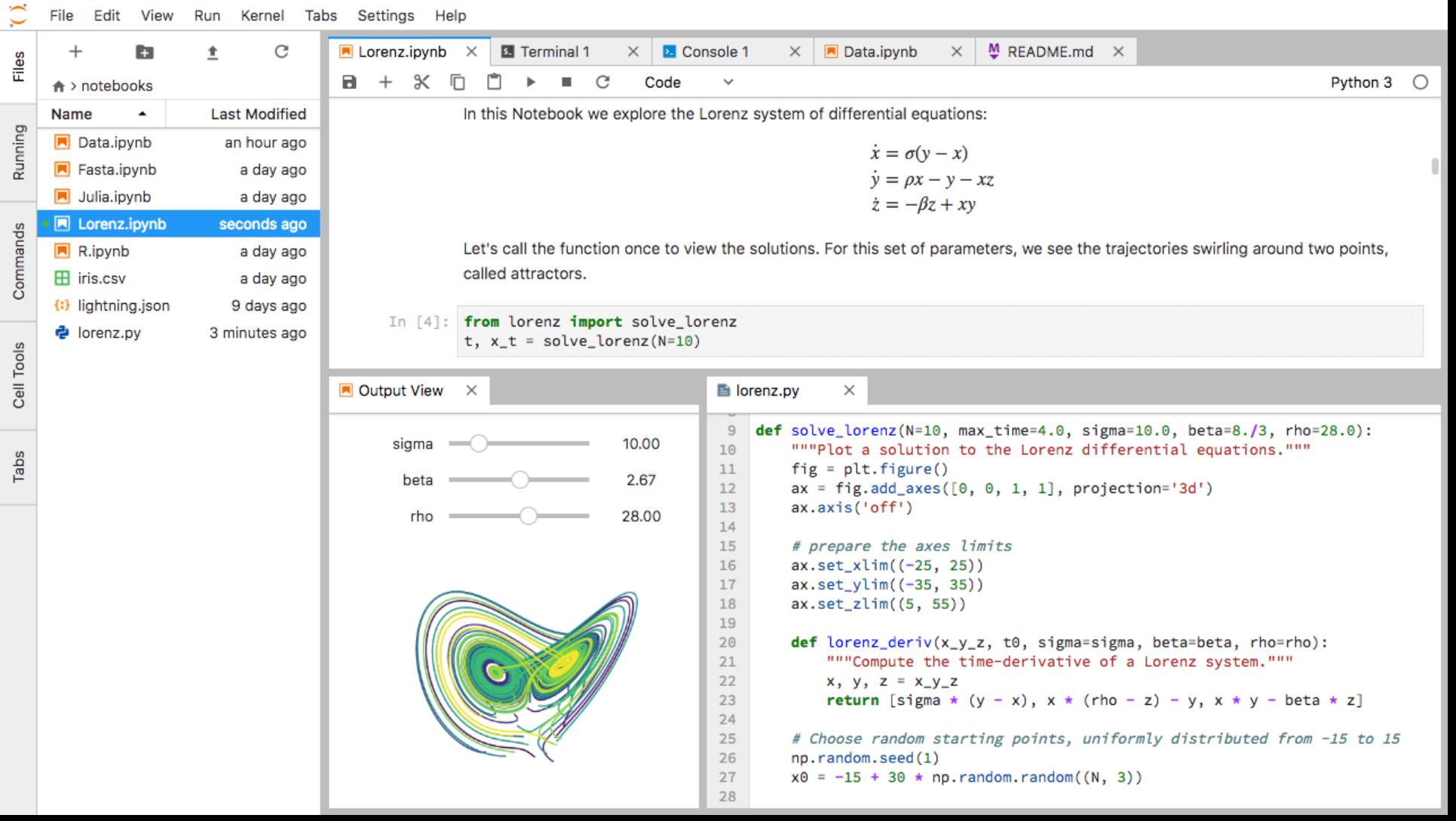

# Расширения

### **Добавляют функционал:**

- элементы меню
- палитра команд
- горячие клавиши
- настройки среды
- API для других расширений

● **application plugins:** 

расширяют функционал самого **JupyterLab** 

mime renderer extensions:

отвечают за рендеринг различных типов данных

● **theme extensions:**

настраивают внешний вид

**JupyterLab** 

● **document widget extensions:** 

описывают логику обработки

документов

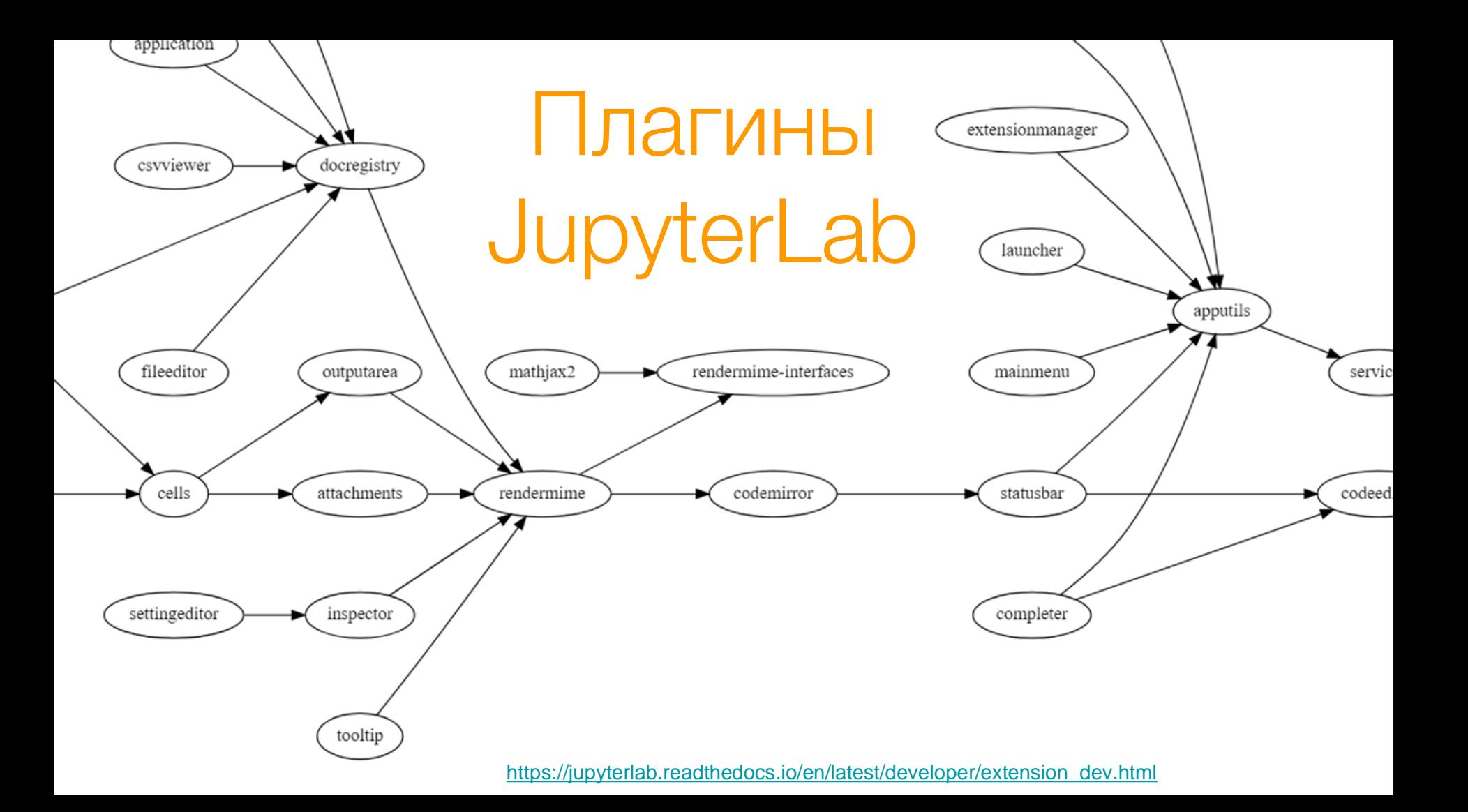

# Подсветка синтаксиса

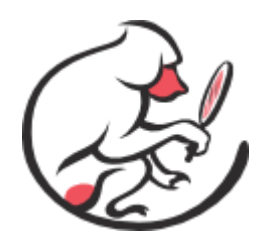

### This is CodeMirror

```
1 \times 1-- Create a simple CodeMirror instance -->
2 <link rel="stylesheet" href="lib/codemirror.css">
3 <script src="lib/codemirror.js"></script>
4 <script>
    var editor = CodeMirror.fromTextArea(myTextarea, {
5
      lineNumbers: true
ĥ.
    \}:
  \langle/script\rangle
```
# **SimpleMode**

**Codemirror** позволяет определять моды для языков

**[Simple](https://codemirror.net/addon/mode/simple.js)Mode** - аддон, позволяющий создать упрощённый CodeMirror мод для языка, описывая регулярными выражениями:

- комментарии  ${regex: / \sqrt{\sqrt{72} \cdot 5}}$ , token: 'comment'}
- ключевые слова {regex: /\sfor/, token: 'keyword'}
- операторы 'operator'}
- 

$$
\{regex: /-\,|&|!=\,|
$$
, token:

• типы данных  ${regex: / " / , token: string }$ 

● ...

# Виджет для подсветки

```
const extension: JupyterLabPlugin<void> = {
   id: 'geo-extension',
   autoStart: true,
   requires: [ILayoutRestorer],
   activate: () => {
       defineGeoMode();
   }
 };
export default extension;
```
# Добавление карты

Leaflet

<https://leafletjs.com/>

Leaflet - открытая JavaScript библиотека для интерактивных карт

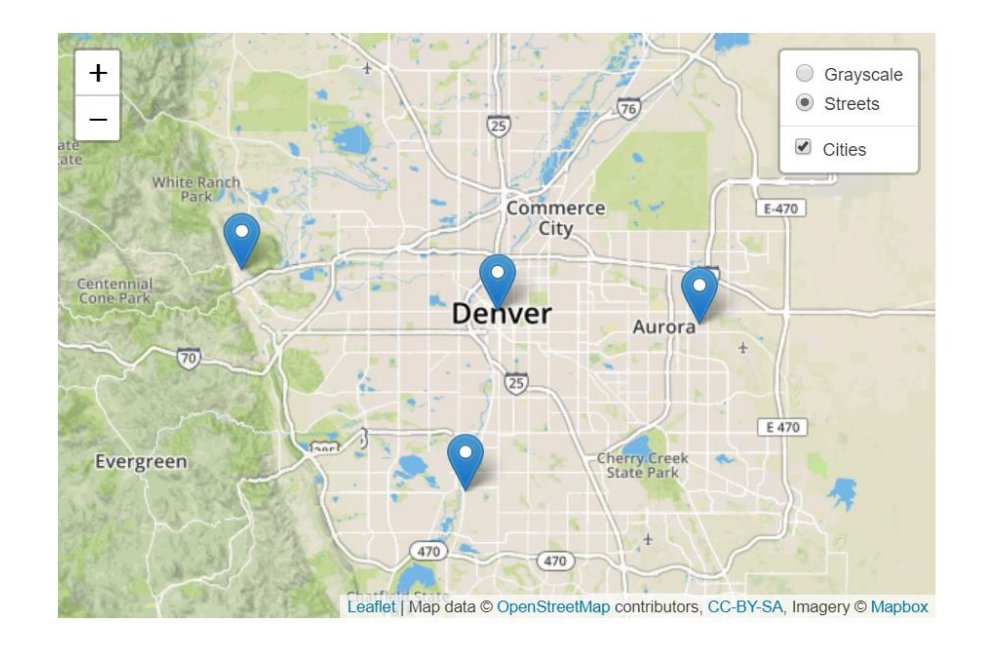

**export class RenderedGeoJSON extends Widget implements IRenderMime.IRenderer { renderModel(model: IRenderMime.IMimeModel): Promise<void> {**

**return new Promise<void>((resolve, reject) => {**

**// Добавление слоя в leaflet leaflet.tileLayer(url, options).addTo(this.\_map); // Добавление слоя GeoJSON по данным на карту this.\_geoJSONLayer = leaflet.geoJSON(model.data) .addTo(this.\_map);**

**resolve();**

**});**

**}**

**}**

## Фабрика отрисовки GeoJson

**export const MIME\_TYPE = 'application/geo+json';**

**export const rendererFactory: IRenderMime.IRendererFactory = { safe: true, mimeTypes: [MIME\_TYPE], createRenderer: options => new RenderedGeoJSON(options) };**

```
const extensions: IRenderMime.IExtension[] = [{
   id: 'geo-map-extension',
   rendererFactory,
   rank: 0,
   dataType: 'json',
   fileTypes: [...],
   documentWidgetFactoryOptions: {
     name: 'GeoJSON',
     primaryFileType: 'geojson',
     fileTypes: ['geojson', 'json'],
     defaultFor: ['geojson']
   }
```
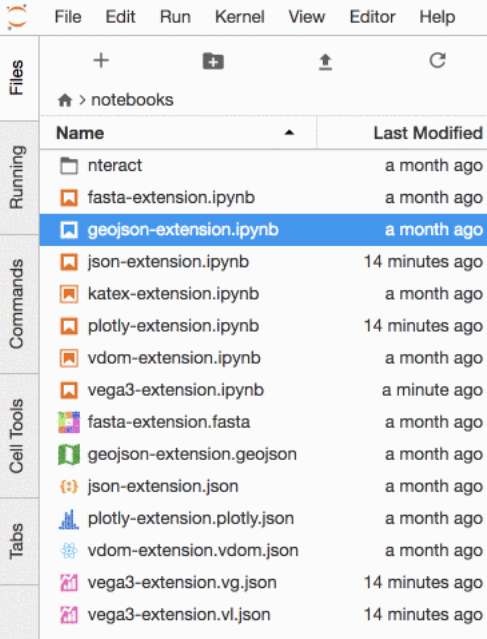

 $\mathcal{C}$ 

#### **Q** geojson-extens  $\bullet$ R.  $\propto$ **In** ٣٦ C Markdown ~ Python 3  $+$  $\mathbf b$  $\bigcap$ geojson-extension GeoJSON(data: dict) from IPython.display import GeoJSON  $In \lceil \cdot \rceil$ : GeoJSON({ "type": "Feature", "qeometry":  $\{$ "type": "Point", "coordinates": [-118.4563712, 34.0163116]  $)$

#### GeoJSON(data: dict, url\_template=string, layer\_options=dict)

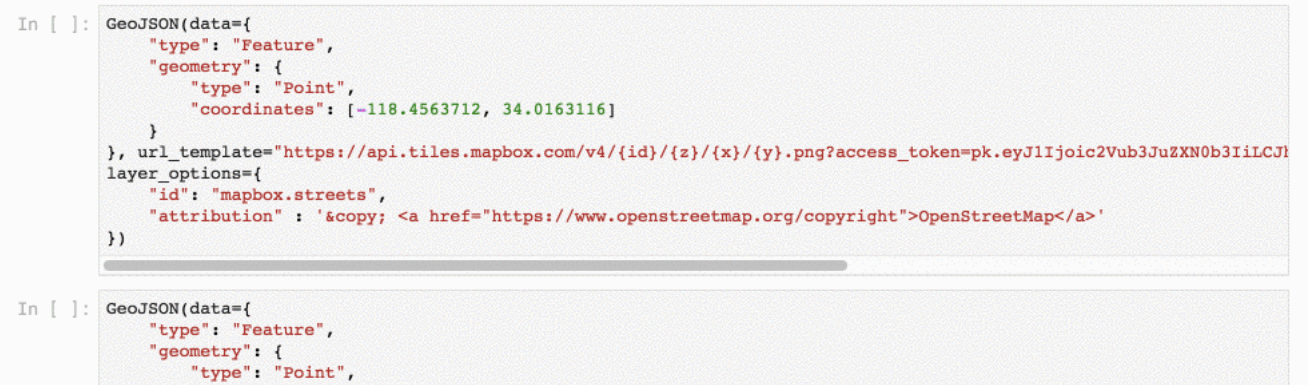

"coordinates": [11.8, -45.04]

<https://github.com/jupyterlab/jupyter-renderers/tree/master/packages/geojson-extension>

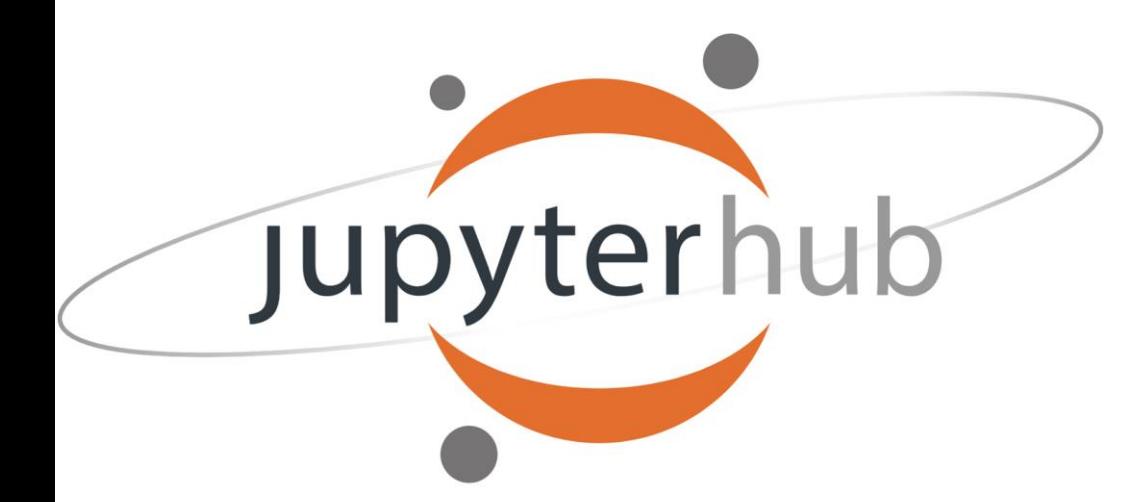

**JupyterHub позволяет использовать всю мощь Jupyter Notebook для групп пользователей**

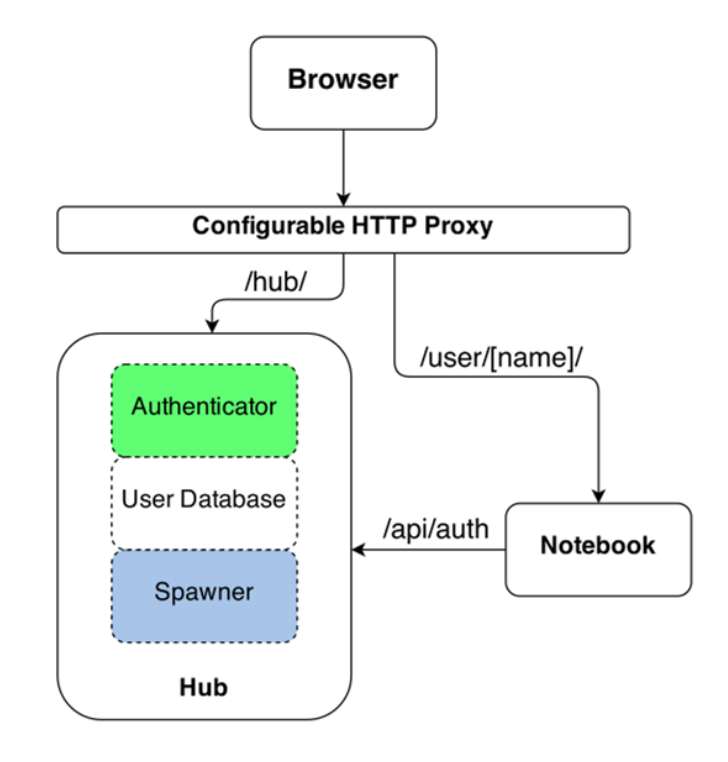

<https://jupyterhub.readthedocs.io/en/stable/>

# Аутентификаторы

Аутентификаторы реализуют авторизацию пользователей в Hub и запуск пользовательских notebook-серверов

- Auth<sub>0</sub>
- **Bitbucket**
- **GitHub**
- **GitLab**
- **Globus**
- **Google**
- **OpenShift**

## Native Authenticator

 $\circledcirc$ 

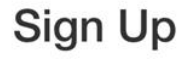

Username:

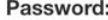

**Create User** 

Something went wrong. Be sure your password has at least 10 characters and is not too common.

<https://native-authenticator.readthedocs.io/en/latest/options.html>

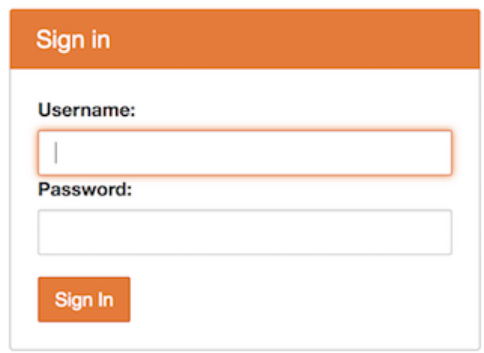

### Spawner запускает notebook-сервер для каждого пользователя.

# Spawners

- 
- 
- запускает процесс

статус процесса

● останавливает процесс

● запрашивает

## Spawners

- [DockerSpawner](https://github.com/jupyterhub/dockerspawner) запускает сервера в Docker контейнерах
- [SudoSpawner](https://github.com/jupyterhub/sudospawner) позволяет JupyterHub запускаться не из под root'а, запуская процессы через sudo
- [BatchSpawner](https://github.com/jupyterhub/batchspawner) запускает удалённые сервера используя batch-системы
- [RemoteSpawner](https://github.com/zonca/remotespawner) запускает удалённые notebook-сервера через SSH

# Настройка конфигурации

- **# Говорит запускать JupyterLab по умолчанию**
- **c.Spawner.default\_url = '/lab'**
- **c.Spawner.cmd = ['jupyter-labhub']**
- **# Назначает аутентификатор**
- **c.JupyterHub.authenticator\_class = '...'**
- **c.NativeAuthenticator.open\_signup = True**
- **# Назначает spawner**
- **c.JupyterHub.spawner\_class = '...'**
- **# Добавляет имена администраторов**
- **c.Authenticator.admin\_users = {'adrax'}**

## Сборка своего Jupyter

### **JupyterHub**

- Выбрать **Authenticator**
- Выбрать **Spawner**
- Настроить конфигурацию
- Поставить расширение для **JupyterLab**

### **JupyterLab**

- Написать **Kernel** для языка
- Добавить расширение **CodeMirror** для

подсветки синтаксиса

● Добавить расширение **IRenderMime** для своего типа данных

Спасибо за внимание!